<span id="page-0-2"></span>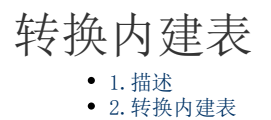

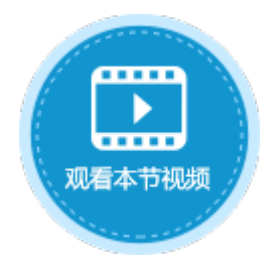

<span id="page-0-0"></span>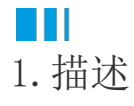

活字格支持将内建数据表转换成外联数据库中的数据表,支持转换的数据库包括MySql、SQL Server和Oracle。

## <span id="page-0-1"></span>n II 2.转换内建表

转换内建表为外联数据库中的数据表前,您需要添加数据库连接信息。

在功能区菜单栏中选择"数据->管理数据库连接",在管理数据库连接对话框中,单击"添加连接信息"。

图1 添加连接信息

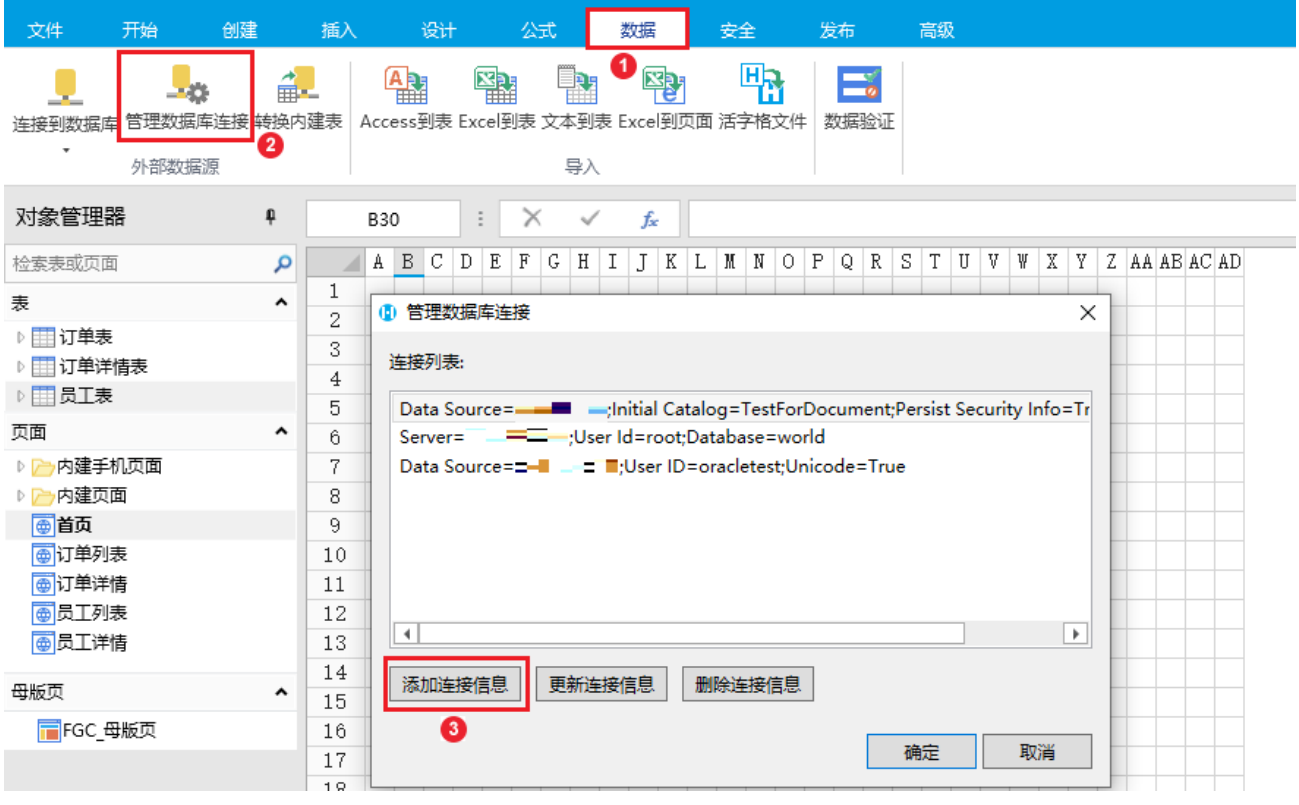

添加了连接信息后,再单击"转换内建表",就会弹出转换内建表的对话框。对话框中会列出所有已连接的外联数据库,以及所有的内建 数据表。

选择目标数据库后,选择要转换的内建数据表,然后单击"确定",就会将选择的内建表转换成外联数据库的数据表。 将内建表转换为外联数据库的数据表后,所有的表设置都将保存,包括工作流、权限、数据绑定、数据关联等。

图2 转换内建表

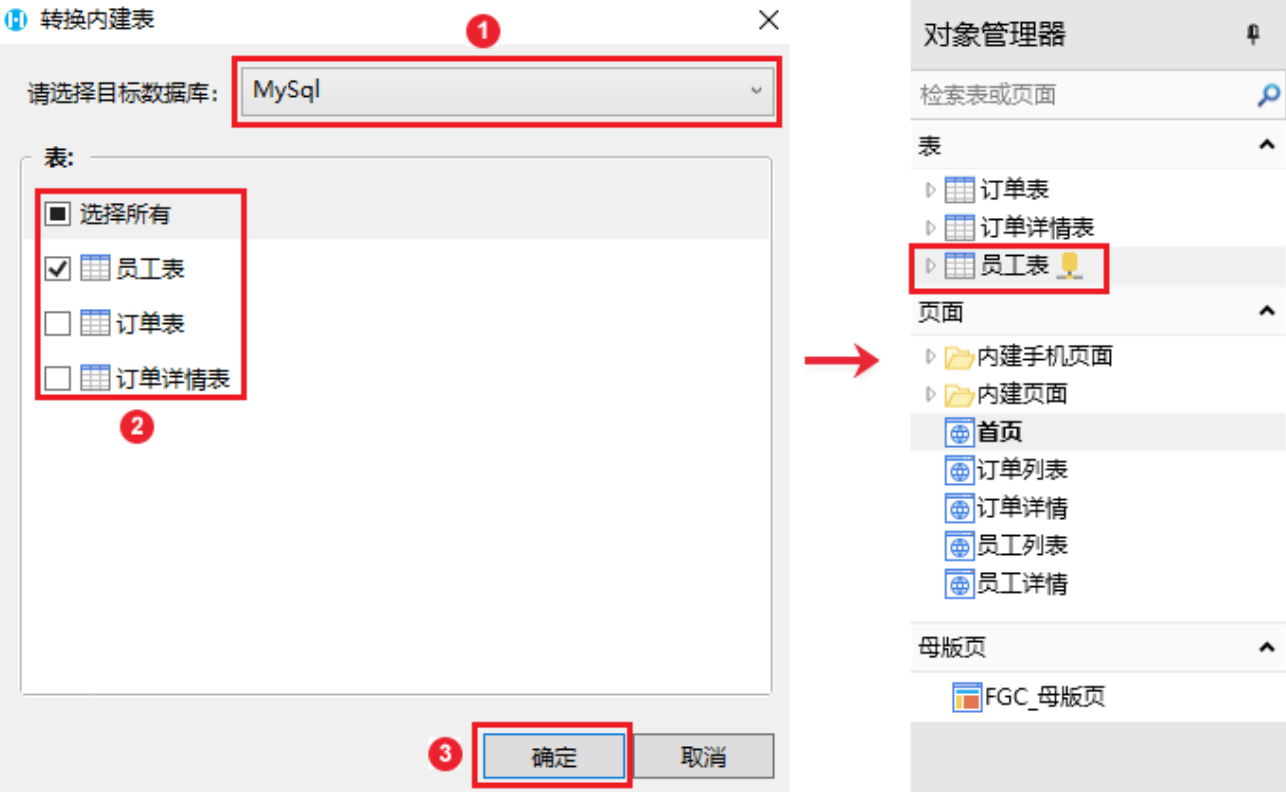

[回到顶部](#page-0-2)